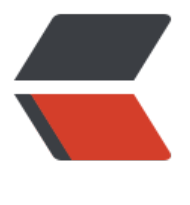

链滴

# redis 安[装和](https://ld246.com)基本配置

作者:bigwave001

- 原文链接:https://ld246.com/article/1552564024897
- 来源网站: [链滴](https://ld246.com/member/bigwave001)
- 许可协议:[署名-相同方式共享 4.0 国际 \(CC BY-SA 4.0\)](https://ld246.com/article/1552564024897)

## 1.安装教程

下载: wget http://download.redis.io/releases/redis-3.2.10.tar.gz 解压: tar xzf redis-3.2.10.tar.gz mv redis-3.2.10 redis 安装: cd redis make 启动: src/redis-server &

## 2.配置文件

vi /etc/redis.conf

是否后台运行: daemonize yes **默认端口: port 6379** 日志文件位置 logfile /var/log/redis.log RDB持久化数据文件: dbfilename dump.rdb 持久化文件的位置: dir /data/redis

## 3.安全配置

Bind 指定IP进行监听 bind 10.0.0.129(本地) 127.0.0.1 禁止protected-mode protected-mode yes/no (保护模式,是否只允许本地访问) 增加requirepass {password} requirepass "xxxx"

## 4.配置完成后需要重启Redis

127.0.0.1:6379> shutdown ./redis-server ./redis.conf ./redis-cli -h 10.0.0.129 -a 123456 -p 6379

## 5.在线修改配置

获取当前配置 CONFIG GET \* 变更运行配置 CONFIG SET requirepass 333